# **Instructions for the use of Cave Registry Data Archive**

The cave data available here is in the fo[rm of files and directories that can be ea](http://cave-registry.org.uk/)sily downloaded and used on a your home computer. The purpose of the Cave Registry is to back-up and share these files among anyone who is interested so that the data can be improved and updated more efficiently than is currently the case.

The tool we use to back-up, update and share files efficiently is called a Version Control System (VCS) . It is

how almost all programming teams share and develop their source code.

For this data we are using the Subversion version control system.

## **Definitions**

 **repository** A single set of fil[es and direc](http://en.wikipedia.org/wiki/Apache_Subversion)tories comprising one survey data set. For example, cave-registry.org.uk/svn/Yorkshire is the repository of cave survey data from Leck

Fell. **checkout** The first time you copy the

contents of a repository from the Cave Registry to your home computer.

#### **update**

Each subseq[uent time you copy recent changes](svn/Yorkshire/) to the repository from the Cave Registry onto your home computer.

#### **commit**

The act of uploading the changes and additions to the cave data files you have made on your home computer back to the Cave Registry.

#### **commit message**

The note you write each time you commit a batch of files to the repository which describes the changes made.

#### **revision**

The state of the repository (the set of files and directories) at some point in the past between two consecutive commits.

#### **rollback**

The act of undoing a recent series of commits to the repository, usually after a mistake.

#### **revert**

The act of discarding the changes you have made to your files without committing them.

### **Instructions for Windows users**

 1. Download and install TortoiseSVN . This will add some extra functions into the File Explorer for handing Subversion repositories.

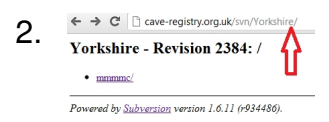

Click the link on the Cave Registry corresponding to the repository you want to checkout, and copy the URL from the browser.

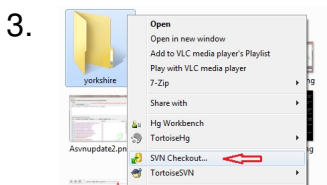

Create a new empty directory on your own computer, right click on it with your mouse, and select the **SVN Checkout** option.

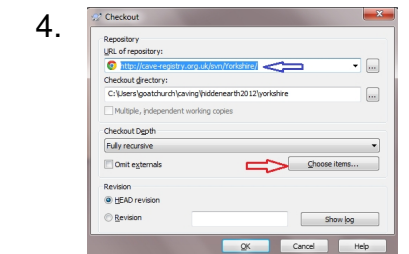

Paste the URL of the repository into the first line of the dialog box (see the blue arrow)

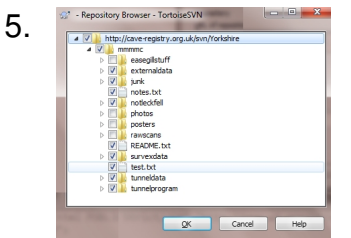

*Optional:* You can avoid downloading everying (scans, photos, posters adding up to over a Gigabyte) by clicking on the [Choose items...] button and unticking those directories that you know are huge.

6. Click **[Okay]** and watch all that lovely cave data being checked out onto your hard disk.

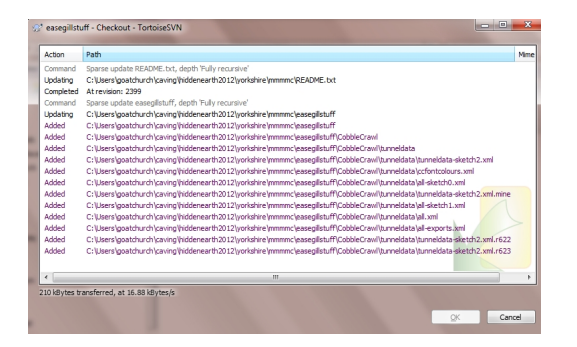

 7. At any later time you can right-click on the same directory and select **SVN update** (even if you have interrupted the check out) to receive the most recent changes.

8.

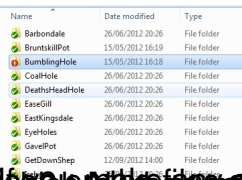

.

lo gravn natulari inggrada archaracha na gravnih archarach ann an characharacha ann a characharacharacharachara **Further information**

You will need to have an account with a password in order to commit changes to any repository. Send your details (your choice of user name and which repository you need write access to) to Andrew Atkinson data@cave-registry.org.uk

This service follows the proposal outlined in Compass Points 25. A previous set of instructions in PDF form can be downloaded from here